# K ARTA RADIOWA DO STEROWNIKÓW SERII EASY EasyRX 868

# in strukcja montażu i obsługi i v. 1.2

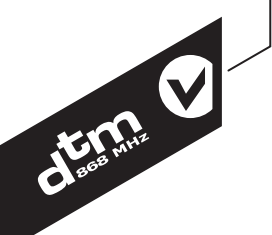

## INFORMACJEOGÓLNE

Karta radiowa EasyRX868 przeznaczona jest do realizacji sterowania radiowego na płytach głównych central bramowych firmy DTMSystem serii EASY. Karta współpracuje z pilotami (nadajnikami) radiowymi serii DTM868MHz.

## DANE TECHNICZNE IUŻYTKOWE

- 4Współpraca z centralami serii EASY;
- 4Możliwośćprostego wpisywania pilotów, bez konieczności używania przycisku karty;
- $\blacktriangleright$  Funkcja kontroli liczby dopisanych pilotów;
- ▶ Autorski system kodowania 104-bit IRS;
- 4Odbiornik superheterodynowy, częstotliwośćpracy: 868 MHz z modulacjąFSK;
- 4Pamięćkarty na 200 pilotów z serii DTM868MHz;
- 4Zasilanie karty radiowej poprzez złącze sterownika;
- ▶ Temperatura pracy od -20°C do +55°C;
- Gabaryty [mm]:  $55 \times 40 \times 13$ .

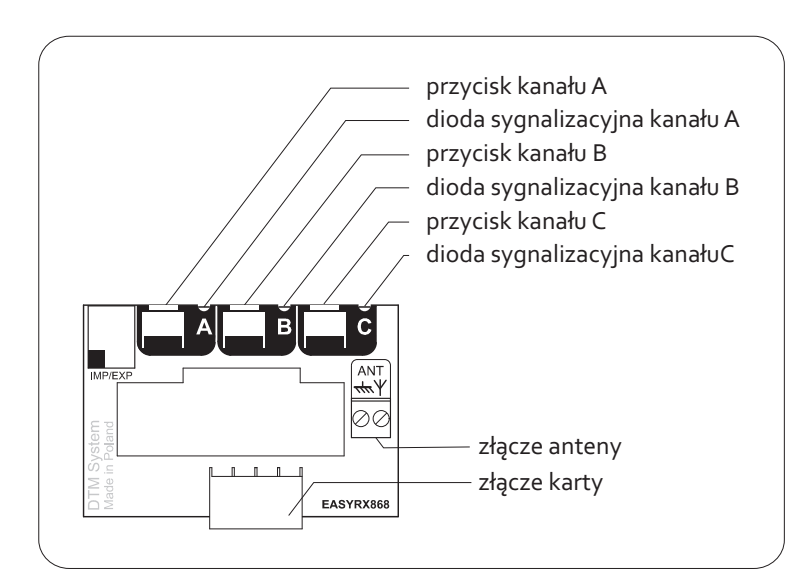

**Rys.1.**Widok karty radiowej EasyRX868.

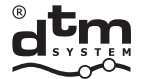

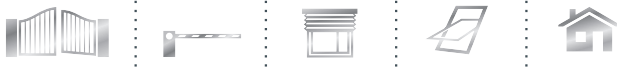

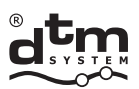

systemy automatyki www.dtm.pl

#### **1. Instalacja karty radiowej EasyRX868**

Instalację karty radiowej EasyRX868 (rys.1) najlepiej rozpocząć od podłączenia do niej anteny. Następnie należy wpiąć kartę w gniazdo z opisem RADIO, znajdujące się na płycie sterownika (4 piny), stroną na której umieszczone są przyciski, w kierunku potencjometrów regulacyjnych - EASY B232 lub w kierunku złącz niskonapięciowych - EASY B231-DTM6 (rys.2).

 $\begin{picture}(120,140)(-140,140)(-140,140)(-140,140)(-140,140)(-140,140)(-140,140)(-140,140)(-140,140)(-140,140)(-140,140)(-140,140)(-140,140)(-140,140)(-140,140)(-140,140)(-140,140)(-140,140)(-140,140)(-140,140)(-140,140)(-140,140)(-140,140)(-140,140)($ 

### **2. Programowanie karty radiowej EasyRX868 2.1.Wpisywanie pilota**

Odbiornik posiada trzy identycznie programowane kanały A, B i C, które są funkcjonalnymi odpowiednikami wejść OPEN A, OPEN B i OPEN C w sterowniku. W celu zaprogramowania dowolnego przycisku pilota do kanału pierwszego (rys.3) należy:

- 4 nacisnąć i trzymać wciśnięty przycisk kanału pierwszegoA;
- 4 w czasie, gdy jest wciśnięty przycisk kanału pierwszego A nacisnąć wybrany przycisk pilota, dioda kanału pierwszego A zamigocze oznaczając powodzenie operacji;
- 4 puścićprzycisk.

W przypadku kanału drugiego i trzeciego należy postąpić tak samo jak podczas programowania pilota w kanale pierwszym (wykorzystując analogicznie przycisk kanału drugiego B oraz trzeciegoC).

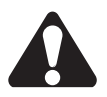

Dopisanie kolejnego przycisku tego samego pilota, nie powoduje wykasowania poprzednio wpisanego przycisku. Próba wpisania do pamięci 201 nadajnika zakończy się niepowodzeniem - kontrolka nie zamigocze.

#### **2.2. Zdalne wpisywanie pilota do pamięci karty**

Jest to funkcja pozwalająca na dopisywanie nowych pilotów, bez konieczności fizycznego dostępu do przycisku umieszczonego na karcie radiowej. Warunkiem powodzenia jest konieczność znajdowania się w zasięgu radiowym karty oraz posiadanie wcześniej wpisanego pilota. W celu wpisania pilota do pamięci karty (rys.4) należy:

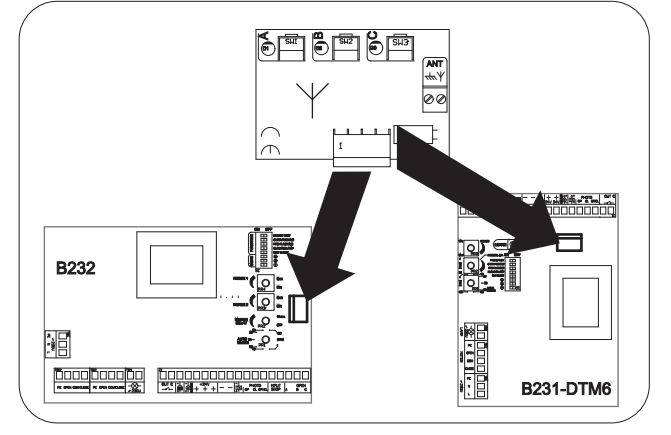

**Rys.2.** Instalacja karty radiowej w sterowniku EASY 232 i 231-DTM6.

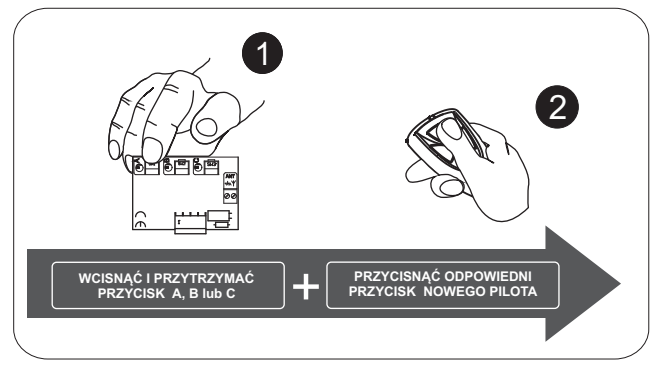

**Rys.3.** Programowanie przycisku pilota.

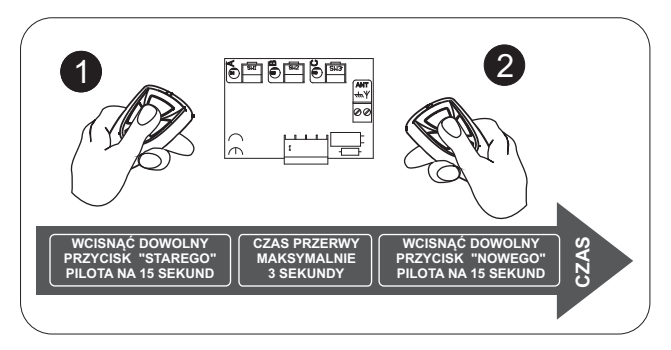

**Rys.4.** Zdalne wpisywanie pilota do odbiornika.

- 4nacisnąć i przytrzymaćok. 15s dowolny przycisk wcześniej wpisanego pilota;
- 4w czasie nie dłuższym niż 3s od puszczenia przycisku pilota, nacisnąć i przytrzymaćprzez ok. 15s dowolny przycisk pilota, który ma zostać dopisany (pilot zostanie dopisany z przyciskiem sterującym (aktywnym) tym samym co w pilocie wcześniej zaprogramowanym, użytym w tej procedurze).

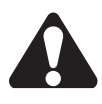

Nieudane dopisanie pilota może być spowodowane słabą baterią któregoś z pilotów, zakłóceniami radiowymi, które mogły pojawić się w trakcie trwania procedury zdalnego wpisywania lub zapełnieniem pamięci odbiornika (próba wpisania 201 pilota).

DTM System spółka z ograniczoną odpowiedzialnością spółka komandytowa

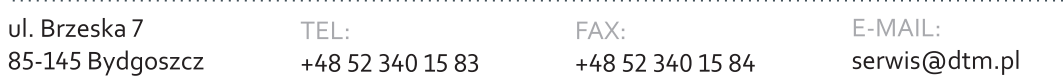

#### **2.2.1. Zablokowanie / odblokowanie zdalnego wpisywania pilotów**

Chcąc zabezpieczyć urządzenie przed nieuprawnionymi próbami dopisania dodatkowego pilota (co jest szczególnie istotne w obszarach o chronionym dostepie użytkowników), należy zablokować funkcjęzdalnego dopisywania pilotów.

W celu zablokowania/odblokowania funkcji zdalnego dopisywania (rys.5) należy wcisnąć jednocześnie przyciski A i B na karcie, następnie zwolnić jeden z nich (np. B). W tym momencie karta przechodzi w tryb zmiany blokady i naprzemiennie co ok. 4s zapala diodę led A i B. Wybór wyłączenia lub załączenia blokady odbywa się przez zwolnienie przycisku (w tym przypadku A) w momencie świecenia diody LED: A - wyłączenie blokady, B - załączenie blokady.

### **2.3.Usunięcie pilota z pamięci karty**

W celu usunięcia pilota z pamięci karty (rys.6) należy trzymając wciśnięte jednocześnie przyciski A i B karty, nacisnąć aktywny przycisk usuwanego pilota. Prawidłowe usunięcie pilota zakończy się zgaśnięciem kontrolki w odbiorniku.

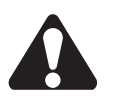

Zbyt długie przytrzymanie przycisku odbiornika doprowadzi do usunięcia WSZYSTKICH pilotów z pamięci karty.

### **2.4.Zmiana przypisania przycisków pilota do funkcji karty**

- W celu zmiany w zakresie przypisania przycisków do funkcji karty należy:
- 4usunąć wybranego pilota z pamięci karty (patrz pkt.2.3)
- 4ponownie dopisać pilota według potrzeb, patrz pkt.2.1 lub pkt.2.2.

### **2.5.Usuwanie wszystkich pilotów z pamięci karty**

W celu usunięcia wszystkich pilotów z pamięci karty (rys.7), należy nacisnąć i przytrzymać przez ok. 15 s przyciski A i B odbiornika. Przyciski należy zwolnić dopiero, gdy wszystkie trzy kontrolki LED zgasną, co oznacza zakończenie procesu formatowania pamięci karty.

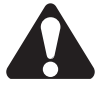

Kasowanie pamięci wyłącza blokadęzdalnego dopisywania pilotów.

### **2.6. Kontrola liczby wpisanych pilotów**

W celu sprawdzenia liczby pilotów wpisanych do pamięci karty (rys.8), należy po operacji wpisania lub usunięcia pilota, przytrzymać wciśnięty (e) przyciski w karcie jeszcze przez ok. 5s. Kontrolka zacznie pulsować, wskazując liczbę zaprogramowanych pilotów. Kolejno pokazywana jest liczba dziesiątek (od 0 do 20 długich impulsów) następnie cyfra jedności (od 0 do 9 krótkich impulsów).

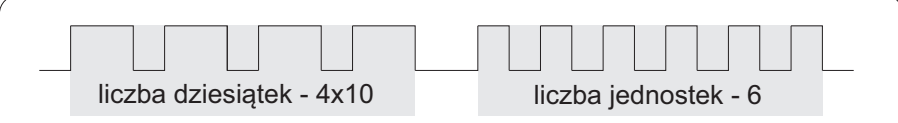

**Rys.8.** Przykład impulsów pokazujących liczbę wpisanych pilotów - 46 sztuk.

#### DTM System spółka z ograniczoną odpowiedzialnością spółka komandytowa

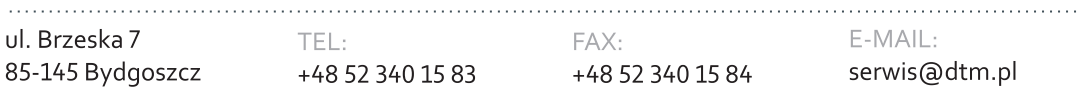

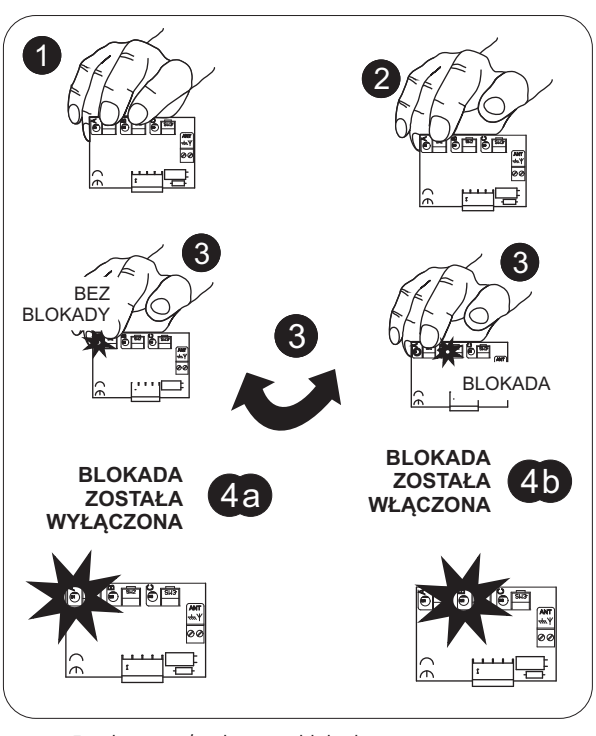

**Rys.5.** Włączenie / wyłączenie blokady.

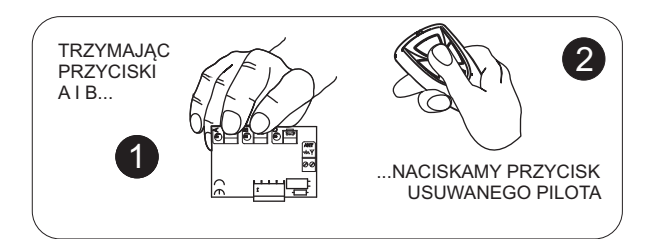

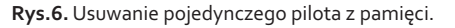

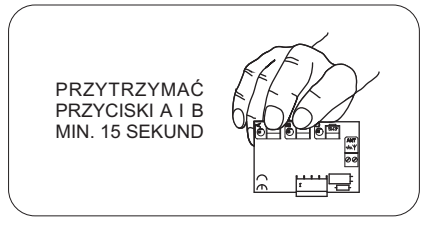

**Rys.7.** Usuwanie wszystkich pilotów z pamięci.

## UTYLIZACJA

Urządzeń elektrycznych lub elektronicznych nie można wyrzucać razem z odpadami gospodarczymi. Prawidłowa utylizacja urządzenia daje możliwość zachowania naturalnych zasobów Ziemi na dłużej i zapobiega degradacji środowiska naturalnego.

# WARUNKI GWARANCJI

Producent DTM System, przekazuje urządzenia sprawne i gotowe do użytku. Producent udziela gwarancji na okres 24 miesięcy od daty zakupu przez klienta końcowego. Okres gwarancji określany jest na podstawie plomb gwarancyjnych producenta, umieszczanych na każdym wyrobie. Producent zobowiązuje się do bezpłatnej naprawy urządzenia, jeżeli w okresie gwarancji wystąpiły wady z winy producenta. Niesprawne urządzenie należy dostarczyć na własny koszt do miejsca zakupu, załączając krótki, jednoznaczny opis uszkodzenia. Koszt demontażu i montażu urządzenia ponosi użytkownik. Gwarancja nie obejmuje baterii w pilotach, wszelkich uszkodzeń powstałych w wyniku nieprawidłowego użytkowania, samowolnych regulacji, przeróbek i napraw oraz uszkodzeń powstałych w wyniku wyładowania atmosferycznego, przepięcia lub zwarcia sieci zasilającej. Szczegółowe warunki udzielania gwarancji regulują stosowne akty prawne.

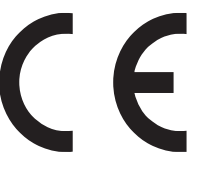

DTM System niniejszym oświadcza, że odbiornik radiowy jest zgodny z dyrektywą 2014/53/UE. Pełny tekst deklaracji

zgodności UE jest dostępny pod adresem internetowym: www.dtm.pl

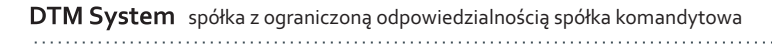

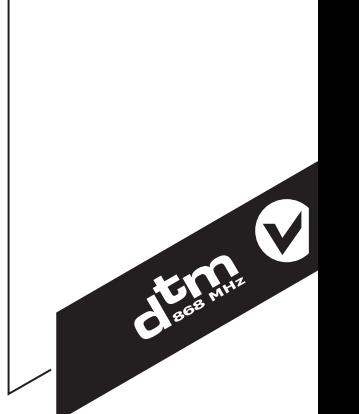

 $\epsilon$